操作方法や設定の詳細については「ユーザーズガイド」の 「ハードウェア編」を参照してください(日付や時間が正しく 設定されていることを確認してください)。

デルによっては、電源のON後、すぐにシステムのセット アッププログラムが起動したり、添付の 「EXPRESSBUILDER」DVDを使ってセットアッププログ ラムを起動しなければならない場合があります。

以上、高さ40cm以上の

複数のラック

を設置する

ときは必ず

ここ。。<br>連結させる

スタビライザを

取り付ける

スペースがとれる場所<br>スペースがとれる場所

**Step 6 BIOSの設定を変更する** ご使用になる環境に合わせてBIOS(Basic Input Output System)

### の設定を変更します。

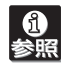

### システムBIOSの設定変更

オプションのUPS(無停電電源装置)を接続している場合や、管理ソ フトウェアとの機能の連携をする場合にシステムBIOSの設定を変更 します(通常は出荷時の状態でも問題ありません)。設定を変更するた めにBIOSセットアップユーティリティ「SETUP」を起動します。

① 電源をONにした後、「NEC」ロゴが画面に表示されたら、 <Esc>キーを押す。

### ② 次に示す起動メッセージが画面に表示されるまで待つ。

### Press <F2> to enter SETUP, <F12> to Network

③ <F2>キーを押す。

「SETUP」ユーティリティが起動します。

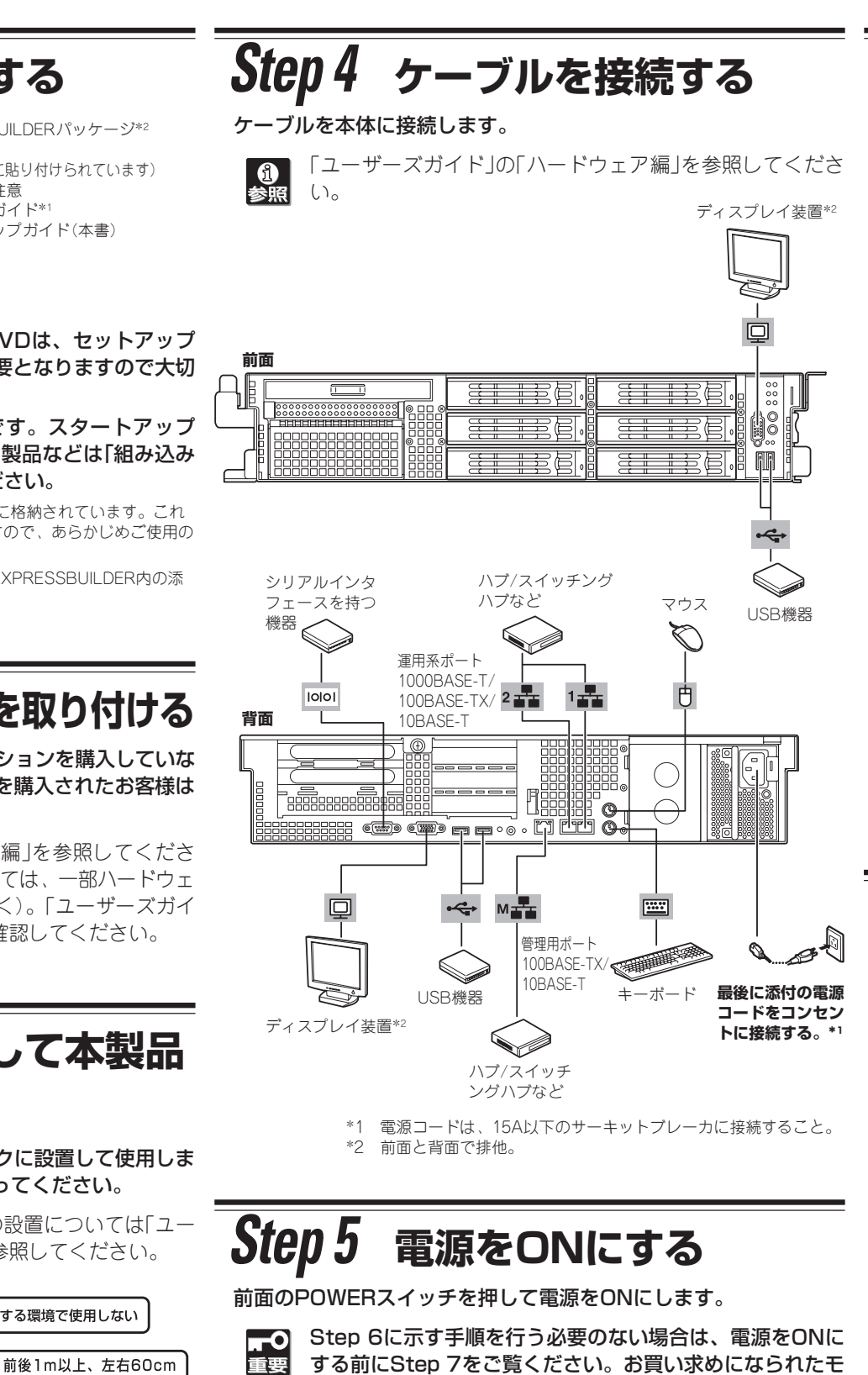

RAIDシステムのコンフィグレーションユーティリティの設定変更 RAIDシステムのコンフィグレーションユーティリティの起動メッ セージが表示されますが、特に設定を変更する必要はありません。

RAIDシステムの設定を変更するとハードディスクドライブ 重要 内のデータを消失することがあります。「ユーザーズガイド」 を参照して十分注意をしながら操作してください。

\* モデルにより使用するコンフィグレーションユーティリティは異なりま す。詳しくはユーザーズガイドを参照してください。

### オプションボードのBIOSの設定変更

オプションのSCSIコントローラなどを搭載している場合は、設定を 変更するコンフィグレーションユーティリティの起動メッセージが表 示されます。オプションボードに添付の説明書を参照して正しく設定 してください。

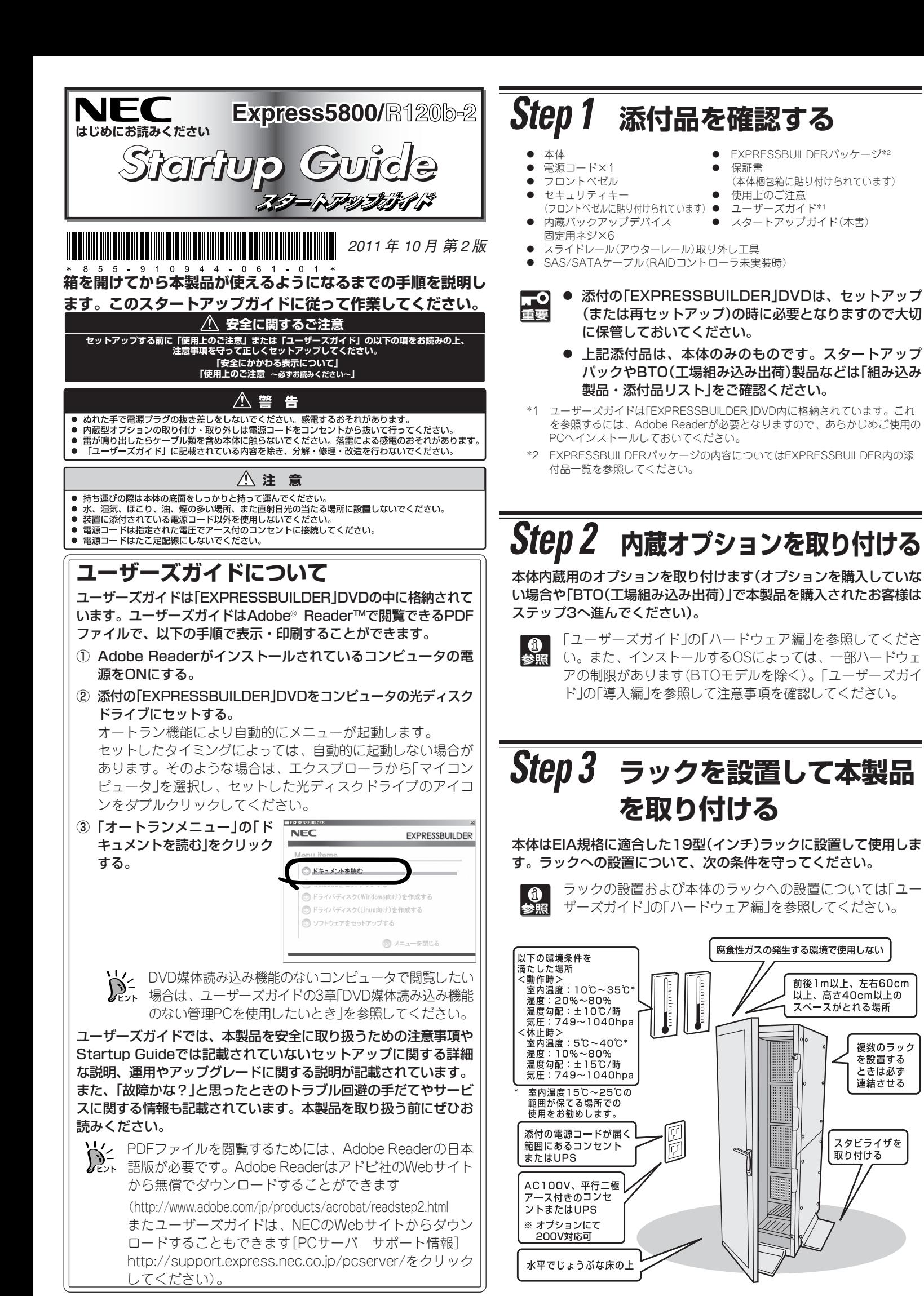

## **Step 7 OSをセットアップする**

オペレーティングシステムのセットアップをします。

### <Windows>

### OSがインストール済みのモデルで初めて電源をONにする場合

本体の電源をONにするとWindowsのセットアップ画面が表示 されます。画面の指示に従って必要な設定をしてください。

OSがインストールされていないモデルの場合・再インストールの場合

インストールには、添付の「EXPRESSBUILDER」DVDを使いま す。

Windows Server 2008 R2やWindows Server 2008、 Windows Server 2003をご使用の場合は、シームレスセット アップを使用してセットアップすることをお勧めします。

- ① 本体の電源をONにする。
- ②「EXPRESSBUILDER」DVDを本体の光ディスクドライブに セットする。
- ③ <Ctrl>キーと<Alt>キーを押しながら<Delete>キーを押して 再起動させる。

DVD-ROMからEXPRESSBUILDERが起動します。

④ [シームレスセット アップを実行する] を選択し、[次へ] をクリックする。

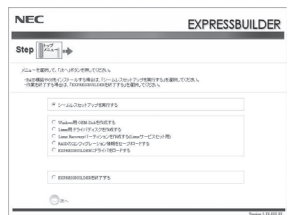

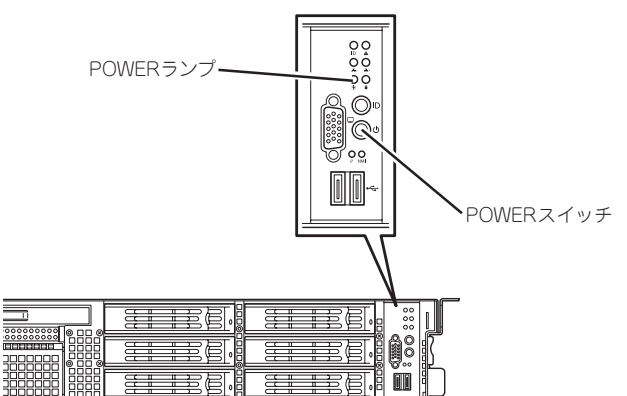

添付の「お客様登録申込書」またはインターネット(WWW)を利用して 登録を行います。 登録を行います。 添付のLお客様登録申込書Jまたはインターネット(WWW)を利用して

添付の「お客様登録申込書」に必要事項を記入の上、「エクスプレス受付 員」は、インターネットからも登録手続きが行えます。 員」は、インターネットからも登録手続きが行えます。 センター」までご返送ください。返送していただいたお客様は、<br>「ClubExpress会員」に登録させていただきます。「ClubExpress会 「ClubExpress会員」に登録させていただきます。「ClubExpress会 センター」までご返送ください。返送していただいたお客様は、 「お客様登録申込書」に必要事項を記入の上、「エクスプレス受付 http://0lub.express.nec.co.jp http://club.express.nec.co.jp

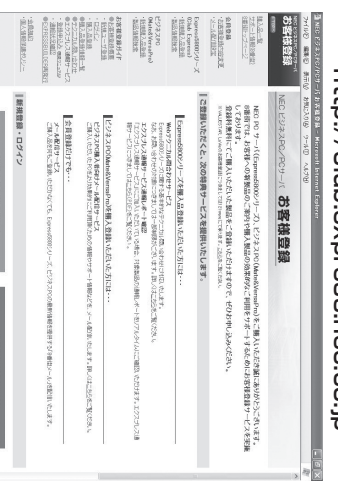

© NEC Corporation 2011<br>NECの許可なく複製・改変などを行うことはできません。 Eureborise Iinnxity、米国Ked Hat, Ius.0米国お犬SAの奇ら圏戸おごゆ極離半だ1球線の趣趣 Corporationの米国およびその他の国における登録商標または商標です。Linuxは、Linus<br>Torvalds氏の日本およびその他の国における商標または登録商標です。Red Hat、Red Hat **商標について**<br>EXPRESSBUILDERとExpressPicnic、ESMPROは日本電気株式会社の登録商標です。<br>MicrosoftおよびWindows、Windows Server、Windows NTは米国Microsoft このマニュアルは再生紙を使用しています。 NECの許可なく複製・改変などを行うことはできます。 このマニュアルは再生紙を使用しています。 その他、記載の会社名および商品名は各社の商標または登録商標です。 その他、記載の会社名および商品名は各社の商標または登録商標です。 Enterprise Linuxは、米国Red Hat, Inc.の米国および米国が出しました。 Corborationの米国およびそのもの国における総略商業をはない。Linuxは、Linus MicrosoftおよびWindows、Windows Server、Windows NTは米国Microsoft EXPRESSBUILDERの開発を開発のESMPRESSPICnic、ESMPROは最近発生の製品の場合。 NEC Corporation 2011 氏の日本およびその他の国における商標または登録商標です。Red Hat、Red Hat

は以下のインターナット情報サイトにものます。 は以下のインターネット情報サイトにあります。ご覧ください。 また、Express55800シリーズをはじめとするさまざまな製品の情報 また、Express5800シリーズをはじめとするさまざまな製品の情報

INEC ロードフーて4ム ト」 http://www.nec.co.jp/ [NEC コーポレートサイト] http://www.nec.co.jp/

Express5800シリーズを末永くご利用ください。 Express5800シリーズを末永くご利用ください。

**ご利用の環境に合わせてその他使用するアプリケーションのインス** ご利用の環境に合わせてその他使用するアプリケーションのインス 以上でExpress5800シリーズのセットアップは完了です。 以上でExpress5800シリーズのセットアップは完了です。 トーアイセットレック アレクス ないこく トールとセットアップをしてください。

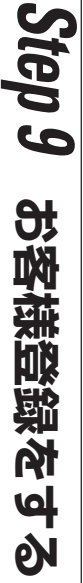

本装置にサービスパック(SP)を適用する場合、適用方法はSPの添付状況に 本装置にサービスパック(SP)を適用する場合、適用方法はSPの添付状況に ■ セーバメンジクの嵐田にしいコー サービスパックの適用について

必要はありません。 必要はありません。 のアップデート」を行ってください。このときサービスパックを再適用する のアップデート」を行ってください。このときサービスパックを再適用する されず適用された場合は、再度[EXPRESSBUILDER]DVDから「システム されず適用された場合は、再度 **4-シジ染汁など、 セットレップ(総分のみませく)。 メッカーシジ教** セージだ楽出ない。メッセージが、メッセージは新生 た場所に保管してください。通常、ご使用になられても次のようなメッ た場所に保管してください。通常、ご使用になられても次のようなメッ ますが、使用せず破棄するか、装置に添付されているほかの媒体と異なっ ますが、使用せず破棄するか、装置に添付されているほかの媒体と異なっ ズ Windows® Server 2003 RUR CD-ROM」が添付されている場合があり ズ Windowsムのアップデート」で行ってください。 装置に「NEC Express5800シリー ムのアップデート」で行ってください。装置に「NEC Express5800シリー また、Windows Server 2003 Service Pack 2を適用する場合は「システ また、Windows Server 2003 Service Pack 2を適用する場合は「Windows Service 2003 Service Pack 2を適用する場合 キノトロtra://www.nec.co.jp/]な参照ワムヘたらい より異なりますので、ユーザーズガイドの導入編またはNEC コーポレ より異なりますので、ユーザーズガイドの導入編またはNEC コーポレート 「http://www.nec.co.jp/」を参照してください。 ® Server 2003 RUR CD-ROM」が深させている場合があり。 「EXPRESSBUILDER」DVDから「システム

Express5800シリーズに関するご質問・ご相談は「ファーストコンタクトセンター」でお受 (電話番号のかけまちがいが増えております。番号をよくお確かめの上、おかけください。) けしています。 Express8800シリーズに関するご質問・ご相談は「ファーストコンタクトセンター」でお受けています。<br>けしています。<br>**マアーストコンククトセンター TEL.03-3455-58000(代表)** 

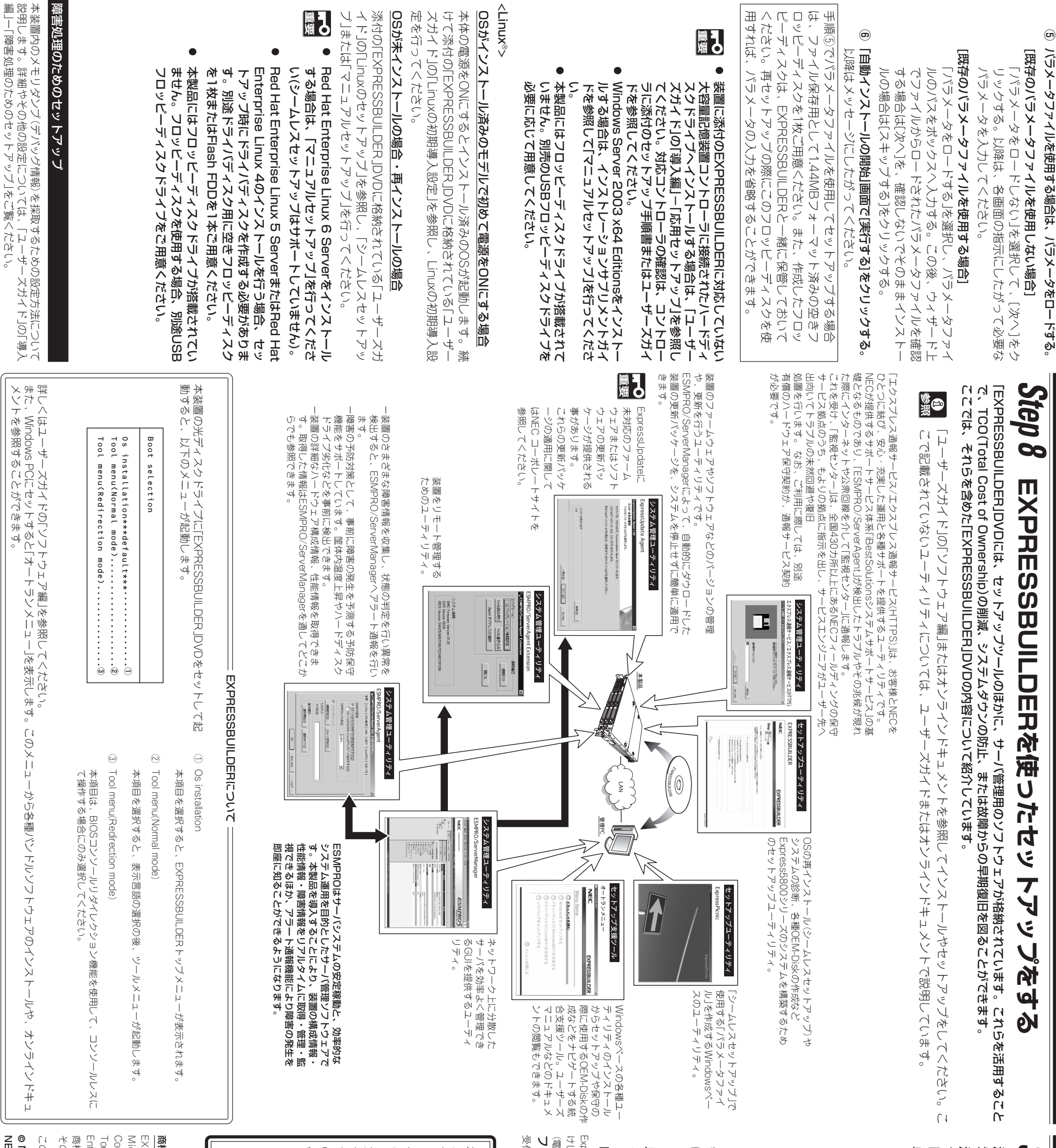

ファーストコンタクトセンター TEL. 03-3455-5800

受付時間 / 9:00~12:00、13:00~17:00 月曜日~金曜日(祝祭日を除く) 廿時間 / 9:00〜12:00、13:00〜17:00 月曜日〜金曜日(祝祭日を除く)

セットアップメッセージ<br>このMindows RURは、この装置には対応していません。<br>ご使用の装置を確認してください。 ご使用の装置を確認してください。 このWindows RURは、この装置には対応していません。 カットアップ

# 商標にしいこ